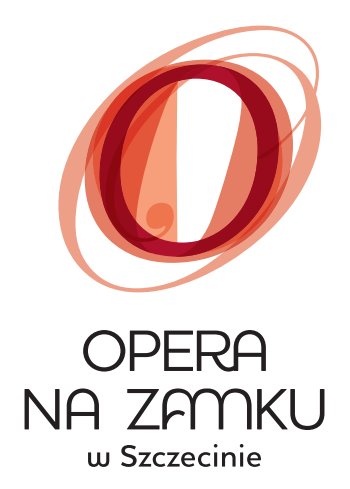

# Zeszyty metodyczne dla nauczycieli

szkół podstawowych klas 1-3, dotyczące spektaklu

*O krasnoludkach* 

*i sierotce Marysi*

# **SCENARIUSZ ZAJĘĆ ZINTEGROWANYCH PO OBEJRZENIU SPEKTAKLU TEATRALNEGO PT. "O KRASNOLUDKACH I SIEROTCE MARYSI" W OPERZE NA ZAMKU.**

## **Blok tematyczny: Na scenie**

**Temat: Świat pełen krasnali**

# **Cel lekcji**

## **Rodzaje aktywności:**

- edukacja polonistyczna,
- edukacja społeczna,
- edukacja muzyczna,
- edukacja matematyczna

#### **Cele ogólne:**

- poszerzanie słownictwa związanego z tematyką teatralną,
- rozbudzanie zainteresowań czytelniczych,
- rozwijanie twórczej aktywności dziecka.

### **Cele operacyjne:**

Uczeń:

- wypowiada się na temat przedstawienia w postaci logicznie zbudowanych zdań;
- czyta tekst ze zrozumieniem;
- wymienia bohaterów przedstawienia;
- potrafi ułożyć zdania oznajmujące opisujące krasnala;
- potrafi odgrywać role;
- odczytuje wskazania zegara;
- wymienia skład orkiestry symfonicznej;
- potrafi rozpoznać instrumenty strunowe, dęte, perkusyjne.

**Metody i formy:** rozmowa kierowana, aktywność twórcza, praca w parach i indywidualna

**Materiały i pomoce dydaktyczne:** fragment książki M. Konopnickiej pt.: "O krasnoludkach i sierotce Marysi", fragment wiersza J. Brzechwy pt.: "Trzy wesołe krasnoludki", wykreślanka wyrazowa , zegary, instrumenty perkusyjne, nagranie piosenki pt.: "My jesteśmy krasnoludki".

**Czas:** 135 minut

# **Przebieg zajęć:**

Nauczyciel zaprasza uczniów do bajkowego świata słowami:

**Bajki i baśnie wszyscy kochają i chętnie głośno je czytają. Krasnoludki tam mieszkają, główki z kartek wychylają i na Ciebie tam czekają w świat niezwykły zapraszają!**

http://www.bibliotekawszkole.pl/inne/gazetki/82/index.php

- 1. Swobodne wypowiedzi uczniów na temat oglądanego spektaklu, gry aktorskiej, muzyki, scenografii.
- 2. Słuchanie fragmentu baśni M. Konopnickiej "O krasnoludkach i sierotce Marysi" (Zał. nr 1)
- 3. Ustalenie postaci występujących w przedstawieniu. Inscenizowanie przez dzieci dowolnej postaci z bajki, w taki sposób, aby pozostałe osoby mogły odgadnąć, w jaką bajkową postać się wcielają. Podział na postacie rzeczywiste i fantastyczne .
- 4. Wykreślanka wyrazowa z imionami krasnali (Zał. nr 2)
- 5. Opis wyglądu krasnali. Uczniowie w parach na kartkach piszą kilka zdań o wybranym przez siebie krasnoludku, który występował w spektaklu. Powinny zwrócić uwagę na charakterystyczne cechy wyglądu krasnoludka oraz określić cechy charakteru.
- 6. Prezentowanie przygotowanych prac i umieszczenie ich na arkuszach szarego papieru, na których zapisane zostały imiona krasnali.
- (Na kolejnych zajęciach można wykorzystać arkusze do przygotowania w grupach plakatu teatralnego, ze szczególnym zwróceniem uwagi na zilustrowanie postaci opisywanego krasnala jak i na wielką literę w pisowni tytułu sztuki, nazwach bohaterów oraz imionach i nazwiskach aktorów).
- 7. Instrumenty: strunowe, dęte, perkusyjne. Zabawy z instrumentami, próby stworzenia akompaniamentu do piosenki pt.: "My jesteśmy krasnoludki". Ilustrowanie głosem rozmaitych sytuacji: arii operowych, duetu, tercetu, chóru.
- 8. Wyraziste czytanie fragmentu wiersza Jana Brzechwy pt. "Trzy wesołe krasnoludki" (Zał. nr 3) jako wprowadzenie do ćwiczeń w odczytywaniu wskazań zegara.
- 9. Podsumowanie zajęć przyklejenie do planszy z krasnoludkiem czapeczek w odpowiednich kolorach:
	- kolor czerwony oznacza, że zajęcia były interesujące, pracowałem solidnie,
	- kolor zielony zajęcia były ciekawe, starałem się pracować uważnie,
	- kolor żółty powinienem pracować uważniej.

 Opracowała Beata Standio, nauczycielka edukacji wczesnoszkolnej

w Szkole Podstawowej nr 48 w Szczecinie

Zał. nr 1

Czy to bajka, czy nie bajka, Myślcie sobie, jak tam chcecie. A ja przecież wam powiadam: Krasnoludki są na świecie. Naród wielce osobliwy. Drobny - niby ziarnka w bani: Jeśli które z was nie wierzy, Niech zapyta starej niani. W górach, w jamach, pod kamykiem, Na zapiecku czy w komorze Siedzą sobie Krasnoludki W byle jakiej mysiej norze. Pod kominem czy pod progiem - Wszędzie ich napotkać można: Czasem który za kucharkę Poobraca pieczeń z rożna... Czasem skwarków porwie z rynki Albo liźnie cukru nieco I pozbiera okruszynki, Co ze stołu w obiad zlecą. Czasem w stajni z bicza trzaśnie, Koniom spląta długie grzywy, Czasem dzieciom prawi baśnie... Istne cuda! Istne dziwy! Gdzie chce - wejdzie, co chce - zrobi, Jak cień chyżo, jak cień cicho, Nie odżegnać się od niego, Takie sprytne małe licho! Zresztą myślcie, jako chcecie, Czy kto chwali, czy kto gani, Krasnoludki są na świecie! Spytajcie się tylko niani.

# Zał. nr 2

W rzędach pionowych i poziomych odszukaj i zaznacz 11 imion krasnali , które brały udział w spektaklu pt.: "O krasnoludkach i sierotce Marysi".

(Biedronek, Żagiewka, Pracuś, Mędrek, Słomiaczek, Koszałek Opałek, Błystek, Wesołek, Sikorek, Skrobek, Poziomek)

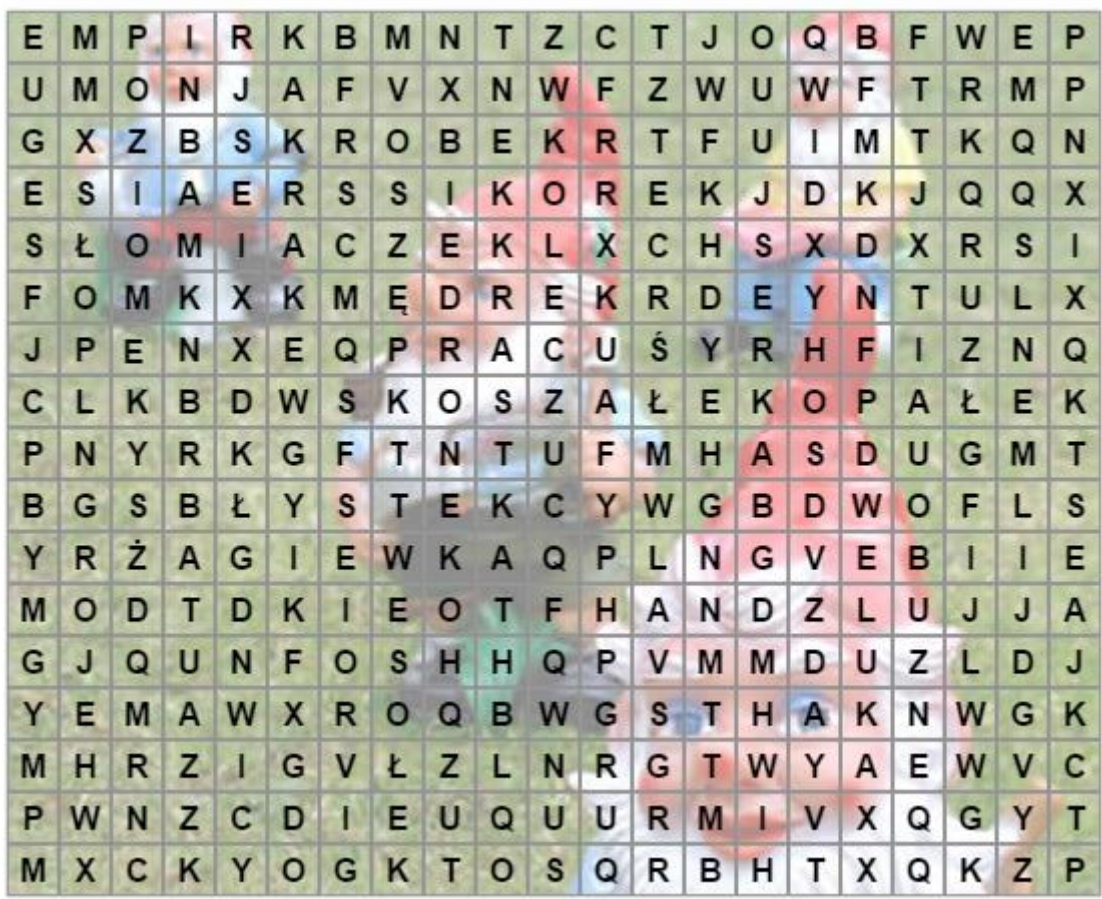

Zał.nr 3 I

Jest na świecie kraj malutki, Gdzie mieszkają krasnoludki, Mają domki z cienkiej słomki, Z kominami jak poziomki. Krasnoludek, gdy jest młody, Wcale nie ma jeszcze brody, Żadnych ważnych spraw nie miewa, Tylko bawi się i śpiewa.

W tej bajeczce, moje dzieci, Krasnoludków trzech znajdziecie: Jeden chodzić zwykł w czerwieni, Więc się też Poziomką mieni, Drugi zowie się Modraczek, Bo niebieski nosi fraczek, No, a trzeci, wiecie, dzieci? Ma Żółtaszka imię trzeci. Z Chin pochodzi, skąd przed laty Przybył w puszce od herbaty, I jak chińskie krasnoludki Nosi z tyłu warkocz krótki.

Na ślizgawkę raz w niedzielę Poszli mali przyjaciele I na lodzie z łyżwy starej, Co to właśnie brak jej pary, Łódź żaglową zmajstrowali, Chociaż byli tacy mali. Wiatr był wolny przy niedzieli, Więc go sobie wynajęli Na godzinę za pięć groszy, By koniki polne płoszyć.

Jan Brzechwa - Trzy wesołe krasnoludki [fragm.]

https://poema.pl/publikacja/18853-trzy-wesole-krasnoludki

## **SCENARIUSZ ZAJĘĆ KOMPUTEROWYCH DLA UCZNIÓW KLAS II – III PO OBEJRZENIU SPEKTAKLU TEATRALNEGO PT. "O KRASNOLUDKACH I SIEROTCE MARYSI" W OPERZE NA ZAMKU**

# **Temat: Wesołe krasnoludki**

# **Cele ogólne:**

- rozwijanie twórczej aktywności dziecka;
- doskonalenie spostrzegawczość, współpracy w zespole, przestrzegania reguł.

# **Cele operacyjne:**

Uczeń:

- posługuje się myszką komputerową,
- posługuje się klawiaturą komputerową,
- obsługuje edytor grafiki, tworzy w edytorze grafiki,
- potrafi zapisać plik,
- wykorzystuje stronę Internetową <http://www.jigsawplanet.com/> do tworzenia puzzli.

**Metody i formy:** aktywność twórcza, praca indywidualna i w parach

## **Materiały i pomoce dydaktyczne:**

- komputer z systemem operacyjnym Windows XP,
- Internet

**Czas:** 90 minut

## **Ćwiczenia/ zadania dla ucznia:**

- 1. Otwórz program **Paint.** Wykorzystując poznane wcześniej narzędzia programu Paint (kształty, linię krzywą, aerograf, narzędzia do kolorowania), samodzielnie narysuj i pokoloruj krasnoludka. Pamiętaj, aby Twój krasnoludek miał:
	- na głowie spiczastą czapkę,
	- okrągłą głowę,
	- wydatny nos,
	- sumiaste wąsy lub długą brodę,
	- wygodny ubiór,
	- chodaczki lub filcowe butki.

2.Po raz drugi otwórz program Paint. Krasnala można spotkać na łące, więc teraz ją narysujesz. Pamiętaj o dociąganiu linii do brzegu tak, by nie pozostawiać wolnych przerw, przez które farba "wyleje się".

3. Teraz powróć do tego okna w programie Paint, w którym narysowałeś krasnoludka. Zaznacz go i wydaj polecenie **Kopiuj**.

4. Przejdź teraz do rysunku łąki. Przenieś krasnoludka i umieść w dowolnym miejscu na łące, używając polecenia **Wklej**.

5. Zapisz przygotowany przez siebie rysunek w folderze **Obrazy**.

6. Uruchom przeglądarkę internetową. Na stronie wyszukiwarki Google, w pasku adresu wpisz adres strony<http://www.jigsawplanet.com/> , naciśnij przycisk **Enter** na klawiaturze. Otworzy się strona główna programu, w którym wykonasz z przygotowanego przez siebie obrazka puzzle.

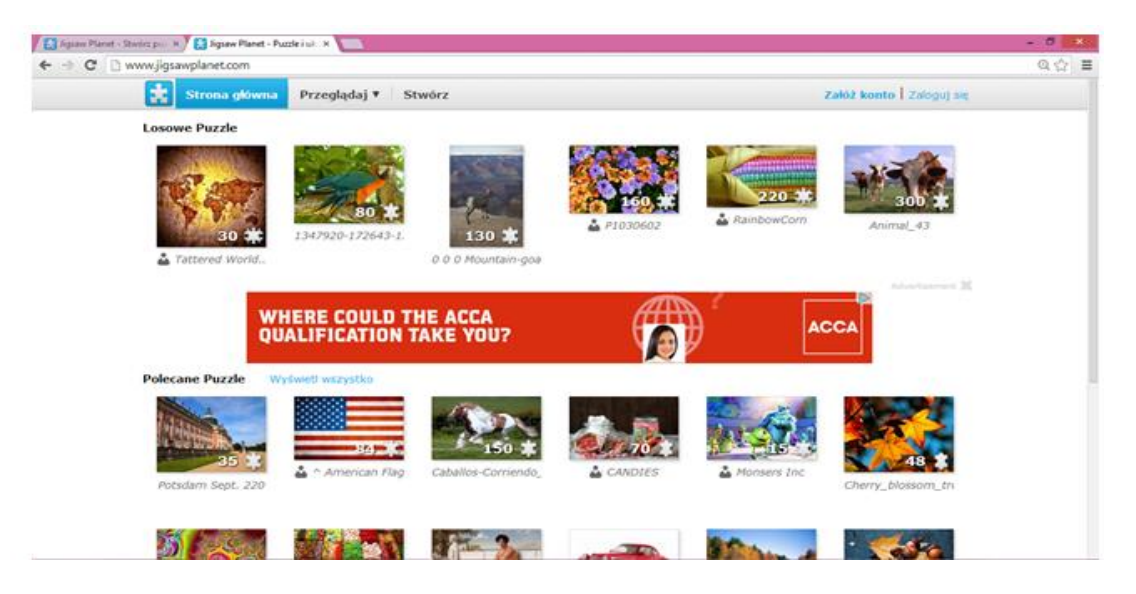

7. Następnie na pasku narzędziowym wciśnij przycisk **Stwórz**. Pojawi się strona, na której będziesz mógł stworzyć z przygotowanego przez siebie obrazka puzzle, wybierając najpierw ilość elementów oraz ich kształt (np. 12),uwzględniając stopień trudności.

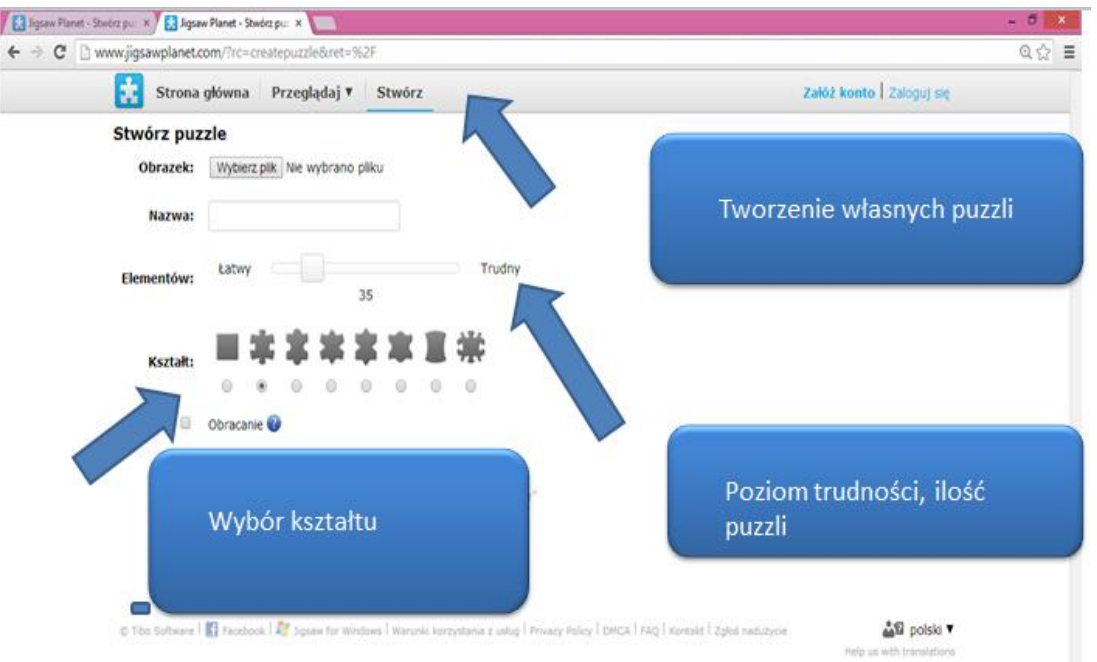

8. Żeby utworzyć własne puzzle, musisz najechać myszką i kliknąć na napis **Wybierz plik**. Po jego kliknięciu otwiera się okno dialogowe, w którym musisz odszukać folder **Obrazy**. Jeżeli klikniesz na napis otworzy się okno, w którym pojawi się zapisany przez Ciebie rysunek krasnoludka na łące.

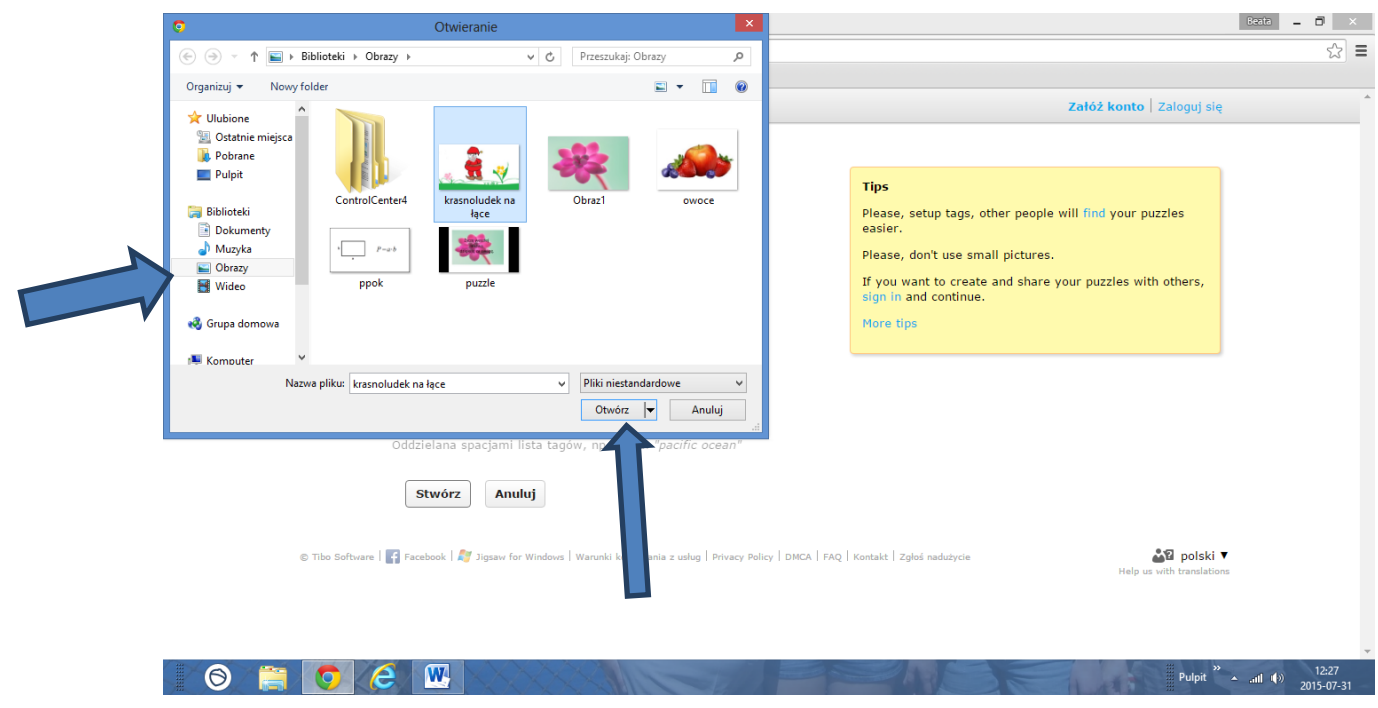

9. W otwartym oknie kliknij lewym przyciskiem myszki na przygotowany rysunek, następnie na klawisz z napisem **Otwórz**. Przejdziesz automatycznie do strony, na której będziesz tworzyć puzzle. Pojawi się nazwa wybranego przez Ciebie pliku. Kliknij teraz na napis **Stwórz** i gotowe.

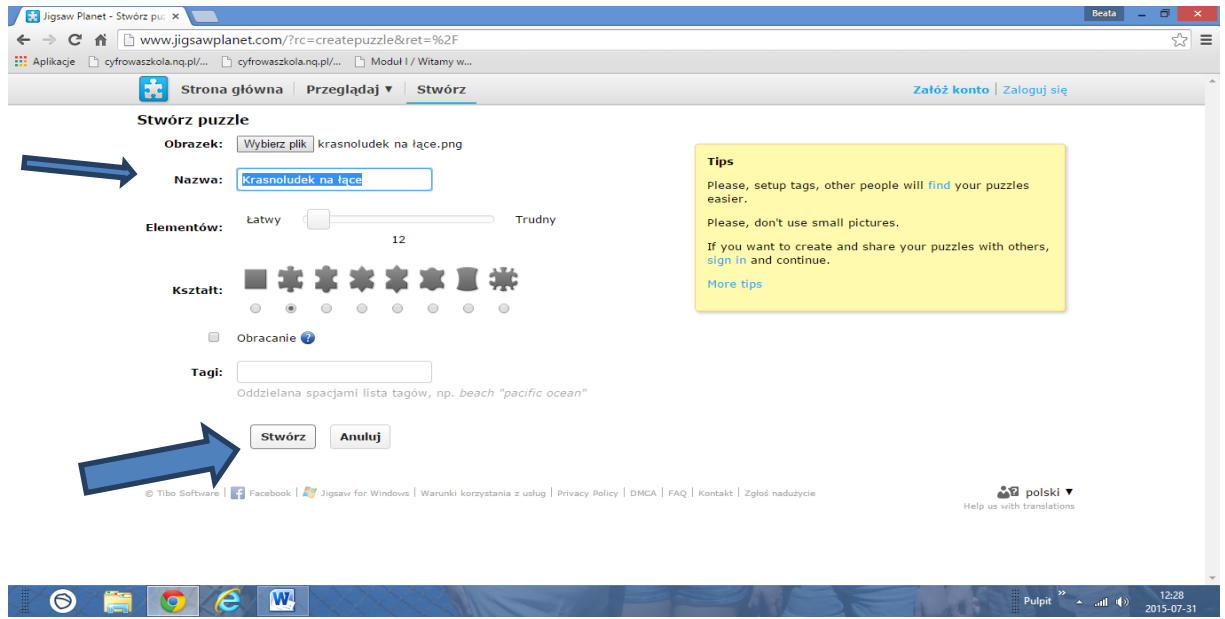

10. Twoje puzzle pojawią się na ekranie i będziesz już mógł się zamienić z kolegami miejscem i rozpocząć zabawę.

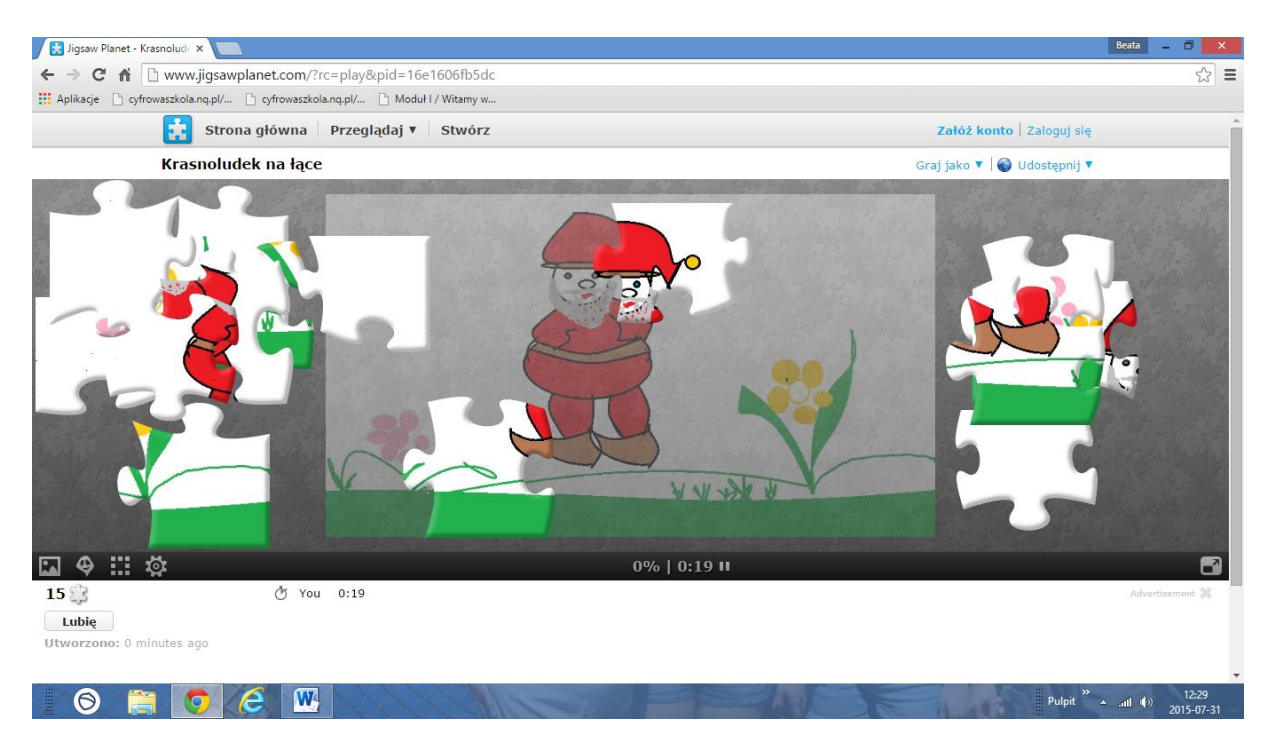

Opracowała Beata Standio,

nauczycielka edukacji wczesnoszkolnej

w Szkole Podstawowej nr 48 w Szczecinie